### **UNDERSTANDING THE CONCEPTS OF SOFWARE TESTING AT COGNIZANT TECHNOLOGY SOLUTIONS**

Internship report submitted in partial fulfilment of the requirement for the degree of Bachelor of Technology

In

### **COMPUTER SCIENCE ENGINEERING**

By:

Sarthak Sharma (171283)

Under the supervision

Of

Mr. Abhijit Joshi

To

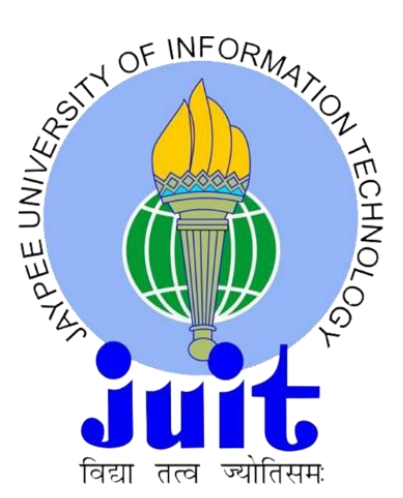

Department of Computer Science & Engineering and Information Technology

**Jaypee University of Information Technology Waknaghat,** 

**Solan-173234, Himachal Pradesh**

## **Certificate**

### **Candidate's Declaration**

I hereby declare that the work presented in this report entitled "Understanding the concepts of software testing at cognizant technology solutions" in partial fulfilment of the requirements for the award of the degree of Bachelor of Technology in Computer Science and Engineering submitted in the department of Computer Science & Engineering and Information Technology, Jaypee University of Information Technology Waknaghat is an authentic record of my own work carried out over a period from March 2021 to May 2021 under the supervision of Mr. Abhijit Joshi (Trainer at Cognizant).

The matter embodied in the report has not been submitted for the award of any other degree or diploma.

 $\rightarrow$ 

Sarthak Sharma, 171283

This is to verify that the above statement made by the candidate is true to the best of my knowledge.

Mr. Abhijit Joshi

Trainer

Cognizant Technology Solutions

Dated: 19/05/2021

# **Project Report Undertaking**

I Mr. /Ms. **Sarthak Sharma** Roll No.: **171283** Branch: **Computer Science Engineering** is doing my internship with **Cognizant** from **24/03/2021** to **16/08/2021.**

As per procedure I have to submit my project report to the university related to my work that I have done during this internship.

I have compiled my project report. But due to COVID-19 situation my project mentor in the company is not able to sign my project report.

So I hereby declare that the project report is fully designed/developed by me and no part of the work is borrowed or purchased from any agency. And I'll produce a certificate/document of my internship completion with the company to TnP Cell whenever COVID-19 situation gets normal.

Signature:

 $S<sub>1</sub>$ 

Name: Sarthak Sharma Roll No.: 171283 Date: 20/05/2021

# **Acknowledgement**

I would like to acknowledge my college (Jaypee University of Information Technology) for giving me this opportunity to explore my technical abilities with this internship. I would like to express my sincere gratitude to our TnP officer, Mr. Pankaj kumar and our faculty Coordinator, Dr. Nafis U Khan for this opportunity. I also wish to express my gratitude to my internship supervisor, for their valuable guidance and advice in completing this project.

I would like to show my sincere appreciation and gratitude towards all the officials and the employees of Cognizant Technology Solutions, without whose assistance, my internship program would not have been completed. The facts and figures that are presented in this report wouldn't have been possible without their valuable contribution.

Last but not the least, I would like to thank my friends and family for constantly supporting me during these tough times.

# **Table of content**

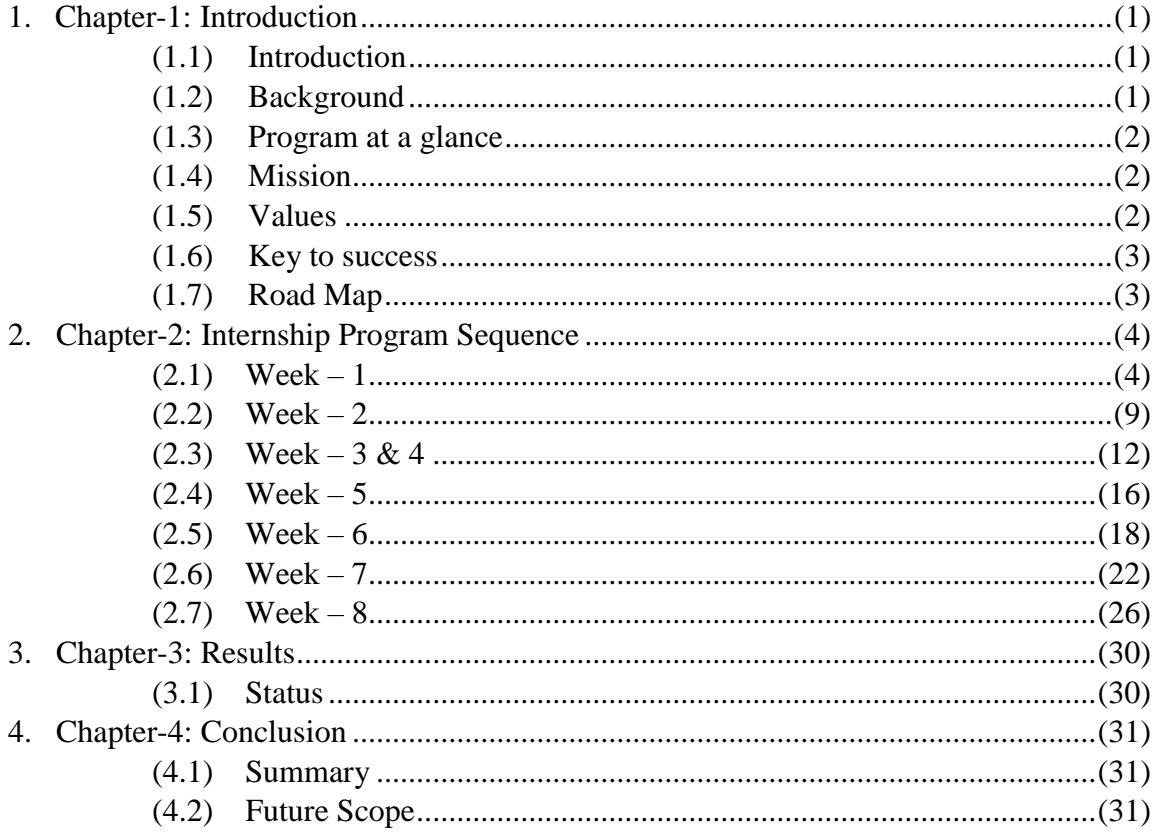

# **List of Abbreviations**

#### **Abbreviations Full form**

DBMS Database Management System JSON JavaScript Object Notation UI User Interface QEA Quality Engineering And Assurance

# **List of Figures**

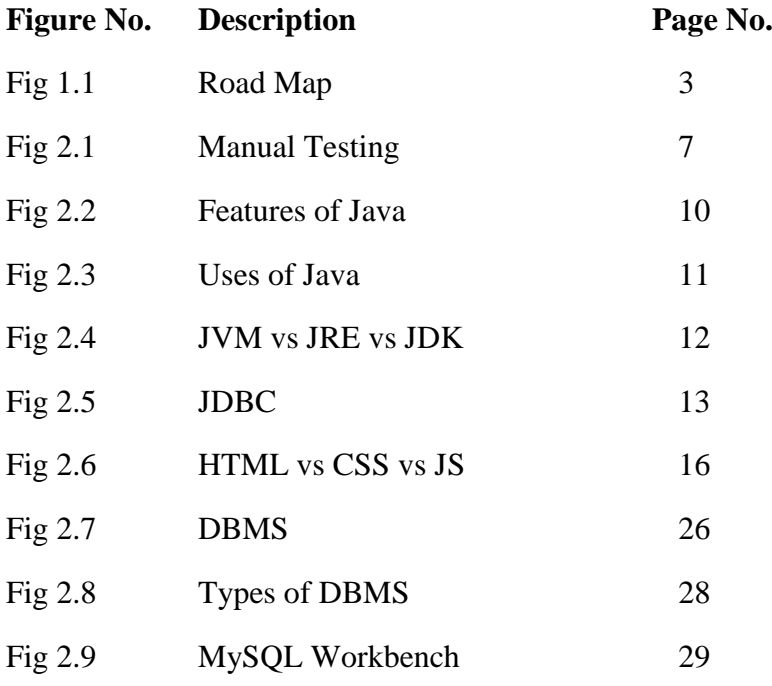

# **List of Tables**

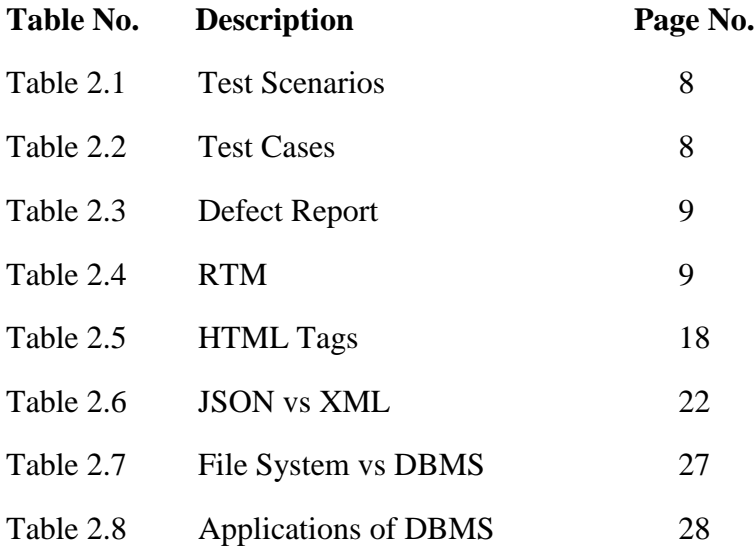

# **List of Graphs**

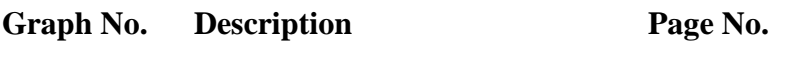

Graph 2.1 Types of Testing 5

# **Abstract**

The main motive of the Cognizant Technology Solutions internship was to transform all the fresh graduates into business ready individuals and they planned to achieve this by building a strong foundation of all the required CSE basics and also advanced topics as well.

I was provided with a detailed 19 weeks schedule which included everything ranging from manual testing to java and finally finishing off with automation testing using Selenium. The internship program is divided into two stages:

- Stage  $1 QEA$  Basics (8weeks)
	- o Functional Testing
	- o Core Java
	- o Web UI and Data Source
- Stage  $2$  Selenium with Digital Technologies (11 weeks)
	- o Spring Core
	- o Spring Boot
	- o MVC
	- o Automation Testing with Selenium

# **CHAPTER-1 INTRODUCTION**

#### **(1.1) Introduction**

Gen C learning program draws in young talents with a thorough learning pathway, offering the recent college grads a chance to collaborate with Subject Matter Experts (SME), comprehend the professional workplace, and man of the actual hour. Conscious underlines on Learner Autonomy where understudies assume responsibility for their own learning, with the accessible apparatuses and assets. More spotlights are on "learning" than "educating".

#### **(1.2) Background**

Back in  $7<sup>th</sup>$  Semester, The placement season began and many amazing companies visited our campus. Cognizant Technology Solutions was one of them and I was fortunate enough to be placed in such an esteemed organization which has its grip in the IT world and is also branched of pretty nicely too.

Cognizant is a USA based IT Services Company but is also one of the top 3 IT companies in India. Cognizant gives data innovation, data security, counselling, ITO and BPO administrations. These incorporate business and innovation counselling, frameworks mix, application improvement and support, IT foundation administrations, Artificial Intelligence, Digital Engineering, investigation, business knowledge, information warehousing, client relationship the executives, inventory network the board, designing and assembling arrangements, venture asset arranging, innovative work re-appropriating, and testing arrangements.

I was selected for the GenC program and was offered a chance to intern at the same company before joining the organization as a full time employee. I accepted the same because I had a chance to have a head start in my career and I didn't want to let go of this opportunity. So, my internship was scheduled for 19 weeks which included everything ranging from Core Java to Automation Testing.

#### **(1.3) Program at a glance**

Learning consisting of 2 Stages:

- Stage  $1 QEA$  Basics (8weeks)
	- o Functional Testing
	- o Core Java
	- o Web UI and Data Source
- Stage 2 Selenium with Digital Technologies (11 weeks)
	- o Spring Core
	- o Spring Boot
	- o MVC
	- o Automation Testing with Selenium

#### **(1.4) Mission**

**Mission:** The mission of this internship program is to converts fresh out of college graduates into business ready individuals and to get them ready for the corporate IT world.

#### **(1.5) Values**

The values are as follows:

#### **Valuing People and Relationships**

We believe that our success depends first and foremost on people. By respecting people in everything we do, we will develop and maintain high quality, mutually beneficial relationships with our clients, professional colleagues, referral sources, vendors, community members and each other.

#### **Building Client Relationships**

We seek to earn long-term client loyalty by developing a deep understanding of each client's business and personal goals, by demonstrating unwavering reliability and integrity in our work and by acting as an independent and objective advisor to our clients.

#### **Upholding Quality and Integrity**

We will maintain an environment where a commitment to quality, honesty, respect, fairness and professional ethics governs the actions and decisions of everyone within our firm.

### **(1.6) Key to success**

The key to success in this internship are as follows:

- Complete the work with full honesty.
- Complete the work on time.
- Complete the assessment.
- Complete the project within schedule time.
- Try to learn as much as possible from the SME, Trainer, and mentor.
- Open to learn anything taught.

### **(1.7) Road Map**

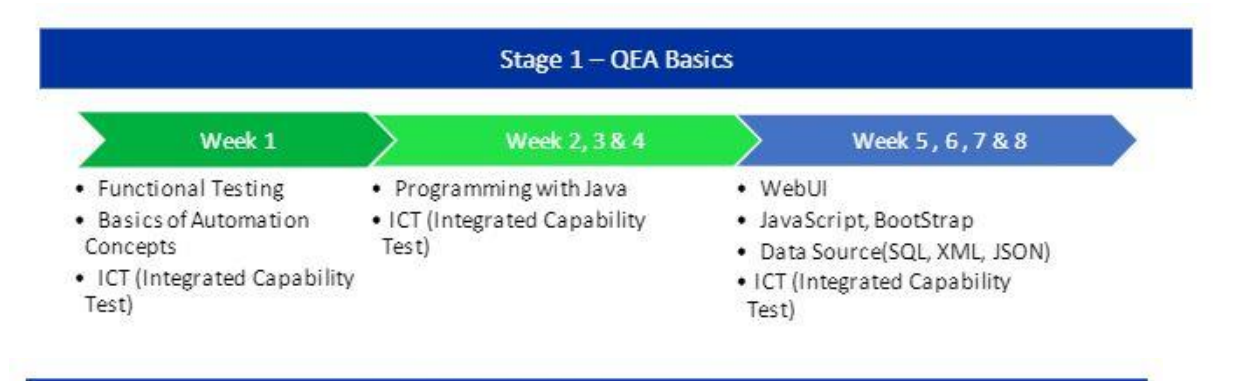

Colonium with Divital Tochnolor

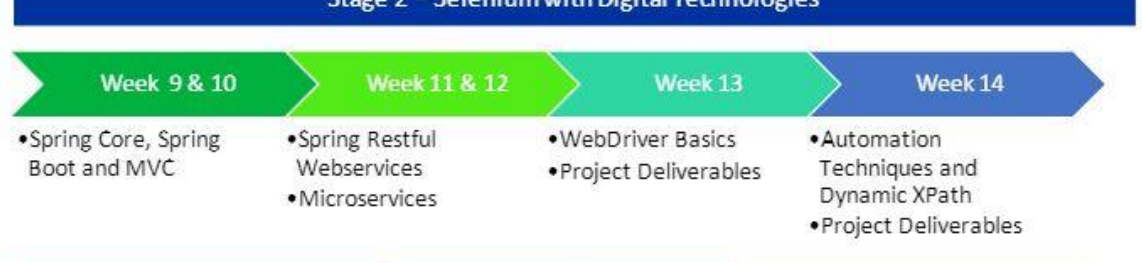

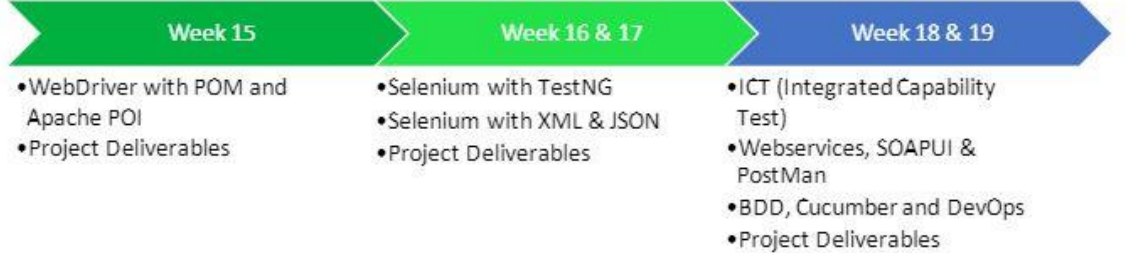

Fig 1.1: Road Map

# **CHAPTER-2 INTERNSHIP PROGRAM SEQUENCE**

#### **Week – 1 (Functional Testing)**

The first week was all about the basics of functional testing and also learning about why testing is an integral part of the software development life cycle.

Functional testing is a sort of programming testing that approves the product framework against the functional necessities/particulars. The reason for functional tests is to test each capacity of the product application, by giving fitting info, confirming the yield against the functional necessities.

Functional testing principally includes black box testing and it isn't worried about the source code of the application. This testing checks User Interface, APIs, Database, Security, Client/Server correspondence and other functionality of the Application under Test. The testing should be possible either physically or utilizing robotization.

#### **Need of functional testing**

The great target of Functional testing is checking the functionalities of the product framework. It chiefly focuses on –

- o **Mainline functions:** Testing the primary elements of an application
- o **Basic Usability:** It includes basic usability testing of the framework. It checks whether a client can openly explore through the screens with no challenges
- o **Accessibility:** Checks the openness of the framework for the client
- o **Error Conditions:** Usage of testing strategies to check for mistake conditions. It checks whether reasonable mistake messages are shown.

#### **Step by step process**

- o Understand the Functional Requirements
- o Identify test input or test data based on requirements
- o Compute the expected outcomes with selected test input values
- o Execute test cases
- o Compare actual and computed expected results

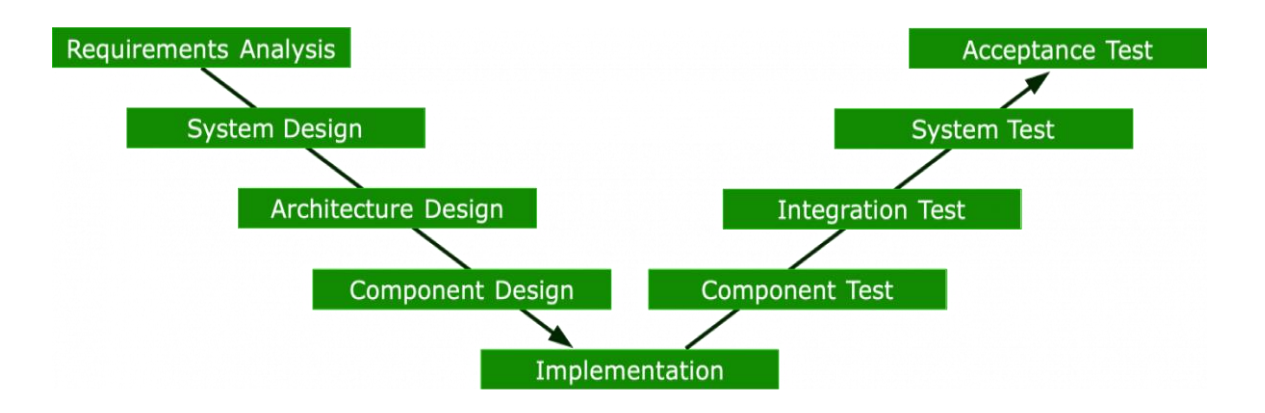

Graph 2.1: Types of Testing

#### **Types of testing**

#### o **Unit testing**

Unit testing is a kind of programming testing where singular units or segments of a product are tried. The intention is to approve that every unit of the product code proceeds true to form. Unit Testing is finished during the turn of events (coding period) of an application by the designers. Unit Tests segregate a segment of code and check its accuracy. A unit might be an individual capacity, strategy, method, module, or item.

#### o **Integration testing**

The goal is to take unit examined additives and construct a software shape that has been dictated with the aid of using design. Integration testing is checking out wherein a collection of additives is mixed to supply output.

Integration testing is of four types:

- Top-Down
- Bottom-Up
- Sandwich
- Big-Bang

#### o **Regression testing**

Each time another module is added prompts changes in the program. This kind of testing ensures that the entire part works appropriately even subsequent to adding segments to the total program.

#### o **Smoke testing**

This test is done to ensure that product under testing is prepared or stable for additional testing

It is known as a smoke test as the testing an underlying pass is done to check on the off chance that it didn't burst the into flames or smoke in the underlying switch on.

#### o **Alpha testing**

This is a sort of approval testing. It is a kind of acknowledgment testing which is done before the item is delivered to clients. It is regularly done by QA individuals.

#### o **Beta testing**

The beta test is led at least one client locales by the end-client of the product. This variant is delivered for a predetermined number of clients for testing in a constant climate.

#### o **System testing**

This product is tried with the end goal that it turns out great for the distinctive working frameworks. It is covered under the discovery testing method. In this, we simply circle around the necessary information and yield without zeroing in on interior working.

In this, we have security testing, recuperation testing, stress testing, and execution testing.

#### o **Stress testing**

In this, we give negative conditions to the framework and check how they act in those conditions.

#### o **Performance testing**

It is intended to test the run-time execution of programming inside the setting of a coordinated framework. It is utilized to test the speed and viability of the program. It is additionally called load testing. In it we check, what the exhibition of the framework is in the given burden.

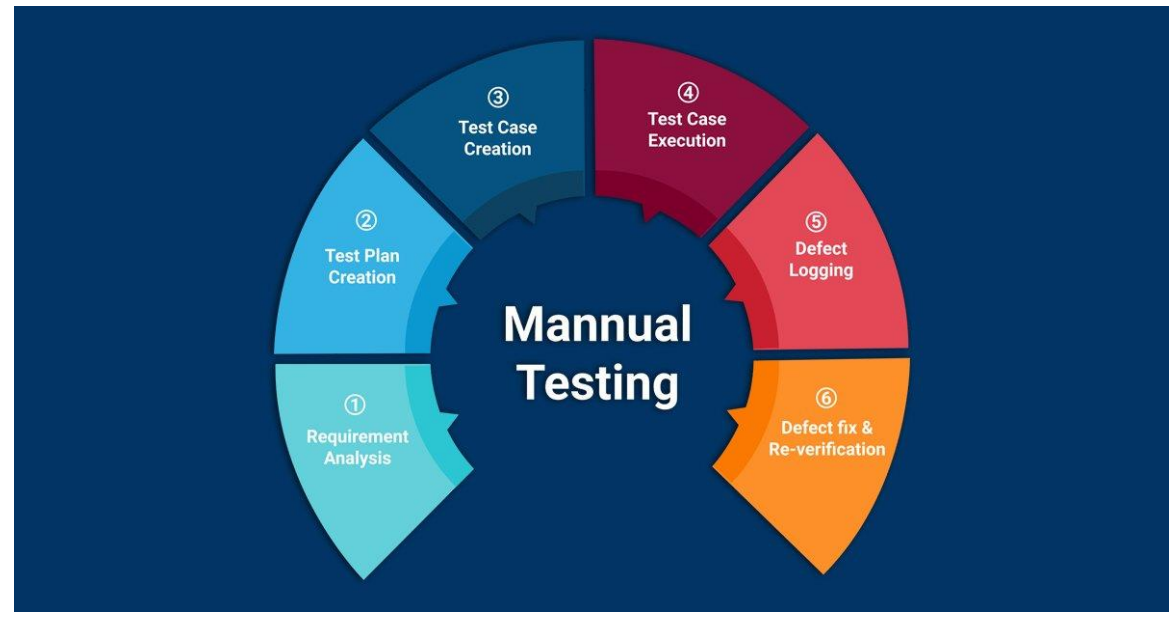

Fig 2.1: Manual Testing

#### **Test cases**

A test case is a bunch of activities executed to confirm a specific component or usefulness of your product application. A Test Case contains test steps, test information, precondition, and post condition produced for explicit test situation to check any prerequisite. The test case incorporates explicit factors or conditions, utilizing which a testing architect can contrast expected and genuine outcomes with decide if a product item is working according to the prerequisites of the client.

#### **Best practices to write test cases**

- o Make test cases that are just about as straightforward as could be expected. They should be clear and succinct as the creator of the test case may not execute them. Utilize confident language like go to the landing page, enter information, click on this, etc. This makes the understanding the test steps simple and tests execution quicker.
- $\circ$  A definitive objective of any product project is to make test cases that meet client necessities and is not difficult to utilize and work. A tester should make test cases remembering the end client viewpoint.
- o Try not to rehash test cases. On the off chance that a test case is required for executing some other test case, call the test case by its test case id in the precondition segment.
- o Try not to expect usefulness and highlights of your product application while planning test case. Adhere to the Specification Documents.
- o Ensure you compose test cases to check all product prerequisites referenced in the determination report. Use Traceability Matrix to guarantee no capacities/conditions is left untested.
- $\circ$  Name the test case id with the end goal that they are distinguished effectively while following imperfections or recognizing a product prerequisite at a later stage.

o Subsequent to making test cases, get them checked on by your partners. Your friends can uncover deserts in your test case plan, which you may handily miss.

#### **Hands-on**

We were supposed to solve some specific questions known as hands-on which basically tested us on the knowledge that we have gathered over the week.

The hands-on were also mandatory for the week's code challenge / integrated capability test. We needed to complete a specific number of hands-on to be eligible for the code challenge / integrated capability test.

A hands-on example:

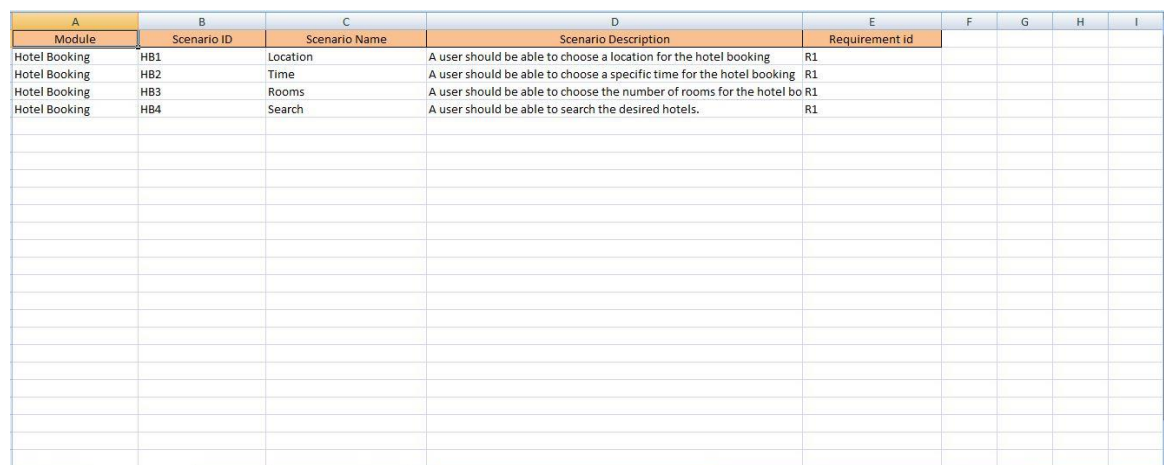

#### **Test Scenarios**

Table 2.1: Test Scenarios

#### **Test Cases**

| Α                | $\overline{R}$  | C                                                                                                    | D.                     | F                                                             |
|------------------|-----------------|----------------------------------------------------------------------------------------------------|------------------------|---------------------------------------------------------------|
| Test Scenario ID | Test case id    | Test case description                                                                                                    | Prerequisites          | Steps to execute                                              |
| HB1              | TC1             | Verify that when "India" radio button is clicked, the "Country" list box is inactive                                             | The homepage is opened | 1. Click on the "India" radio button under "Book your hotel"  |
| H <sub>B1</sub>  | TC <sub>2</sub> | Verifu that when "International" radio button is clicked, the "Country" list box is active                                       | The homepage is opened | 1. Click on the "International" radio button under "Book your |
| HB1              | TC3             | Verify that when "India" radio button is clicked, the city list box contains "Delhi", "Mumbai", "Calcutta The homepage is opened |                        | 1. Click on the "India" radio button under "Book your hotel"  |
|                  |                 |                                                                                                    |                        | 2. Click on "City" list box                                   |
| HB <sub>2</sub>  | TC4             | Verify that an error is thrown after entering a check in date greater than oheck out                                             | The homepage is opened | 1. Click on any radio button                                  |
|                  |                 |                                                                                                    |                        | 2. Select any country                                         |
|                  |                 |                                                                                                    |                        | 3. Select a check in date larger than check out date          |
|                  |                 |                                                                                                    |                        | 4. Select any nationality                                     |
|                  |                 |                                                                                                    |                        | 5. Select any city                                            |
|                  |                 |                                                                                                    |                        | 6. Select a check out date smaller than check in date         |
|                  |                 |                                                                                                    |                        | 7. Select any number of rooms                                 |
|                  |                 |                                                                                                    |                        | 8. Select any number of adults and children                   |
|                  |                 |                                                                                                    |                        | 9. Click on search                                            |
| HB4              | TC5             | Verify that the application displays the required details when all the details entered are valid                                 | The homepage is opened | 1. Click on any radio button                                  |
|                  |                 |                                                                                                    |                        | 2. Select any country                                         |
|                  |                 |                                                                                                    |                        | 3. Select a check in date smaller than check out date         |
|                  |                 |                                                                                                    |                        | 4. Select any nationality                                     |
|                  |                 |                                                                                                    |                        | 5. Select any city                                            |
|                  |                 |                                                                                                    |                        | 6. Select a check out date larger than check in date          |
|                  |                 |                                                                                                    |                        | 7. Select any number of rooms                                 |
|                  |                 |                                                                                                    |                        | 8. Select any number of adults and children                   |
|                  |                 |                                                                                                    |                        | 9. Click on search                                            |
| HB4              | TC6             | Verifu that an error is displayed when all the mandatory fields are left empty.                                                  | The homepage is opened | 1. Click on "Search" button.                                  |
| HB <sub>4</sub>  | TC7             | Verify that an error is displayed when "Nationality" list box is not filled                                                      | The homepage is opened | 1. Click on any radio button                                  |
|                  |                 |                                                                                                    |                        | 2. Select any country                                         |
|                  |                 |                                                                                                    |                        | 3. Select a check in date smaller than check out date         |
|                  |                 |                                                                                                    |                        | 4. Select any city                                            |
|                  |                 |                                                                                                    |                        | 5. Select a check out date larger than check in date          |
|                  |                 |                                                                                                    |                        | 6. Select any number of rooms                                 |
|                  |                 |                                                                                                    |                        | 7. Select any number of adults and children                   |
|                  |                 |                                                                                                    |                        | 8. Click on search                                            |
| HB <sub>2</sub>  | TC8             | Verify that an error is displayed when Check in date is not selected                                                             | The homepage is opened | 1. Click on any radio button                                  |
|                  |                 |                                                                                                    |                        | 2. Select any country                                         |
|                  |                 |                                                                                                    |                        | $0.011 \times 10^{-1}$                                        |

Table 2.2: Test Cases

#### **Defect Report**

| $\mathsf{C}$                                                                                                    | D                     | E                                                                                        | F                                                                                                    |
|----------------------------------------------------------------------------------------------------|-----------------------|------------------------------------------------------------------------------------------|----------------------------------------------------------------------------------------------------|
| <b>Description</b>                                                                                                    | Reproducible (yes/no) | Steps to reproduce                                                                       | Severity                                                                                                    |
|                                                                                                    |                       | 1. Open the homepage                                                                     | Major                                                                                                    |
|                                                                                                    |                       | 2. Click on the "International" radio button                                             |                                                                                                    |
| When a check-in date greater than the check-out date is entered along with all<br>the valid<br>credentials and the "Search" button is clicked the annijeation is displaying all | Yes                   | 1. Open the homepage                                                                     | Medium                                                                                                    |
|                                                                                                    |                       |                                                                                          |                                                                                                    |
|                                                                                                    |                       |                                                                                          |                                                                                                    |
|                                                                                                    |                       | 4. Choose any nationality                                                                |                                                                                                    |
|                                                                                                    |                       | 5. Choose any city                                                                       |                                                                                                    |
|                                                                                                    |                       | 6. Select any number of rooms                                                            |                                                                                                    |
|                                                                                                    |                       | 7. Select a check in date larger than the check out                                      |                                                                                                    |
|                                                                                                    |                       | 8. Select a check out date smaller than the check in                                     |                                                                                                    |
|                                                                                                    |                       | 9. Click on search                                                                       |                                                                                                    |
| When the city is selected as "Delhi" along with all the valid mandatory<br>credentials and                                                                                      | Yes                   | 1. Open the homepage                                                                     | Medium                                                                                                    |
|                                                                                                    |                       | 2. Click on "India" radio button                                                         |                                                                                                    |
|                                                                                                    |                       | 3. Select the city as "Delhi"                                                            |                                                                                                    |
|                                                                                                    |                       | 4. Choose any check in date                                                              |                                                                                                    |
|                                                                                                    |                       |                                                                                          |                                                                                                    |
|                                                                                                    |                       |                                                                                          |                                                                                                    |
|                                                                                                    |                       |                                                                                          |                                                                                                    |
|                                                                                                    |                       |                                                                                          |                                                                                                    |
|                                                                                                    |                       |                                                                                          |                                                                                                    |
|                                                                                                    |                       |                                                                                          |                                                                                                    |
|                                                                                                    |                       |                                                                                          |                                                                                                    |
|                                                                                                    |                       | When "International" radio button is clicked, the "Country" list box is not displaye Yes | 2. Click on any radio button<br>3. Select a country<br>5. Choose any check out date<br>6. Choose any nationality<br>7. Choose any number of rooms<br>8. Click on "Search" button |

Table 2.3: Defect Report

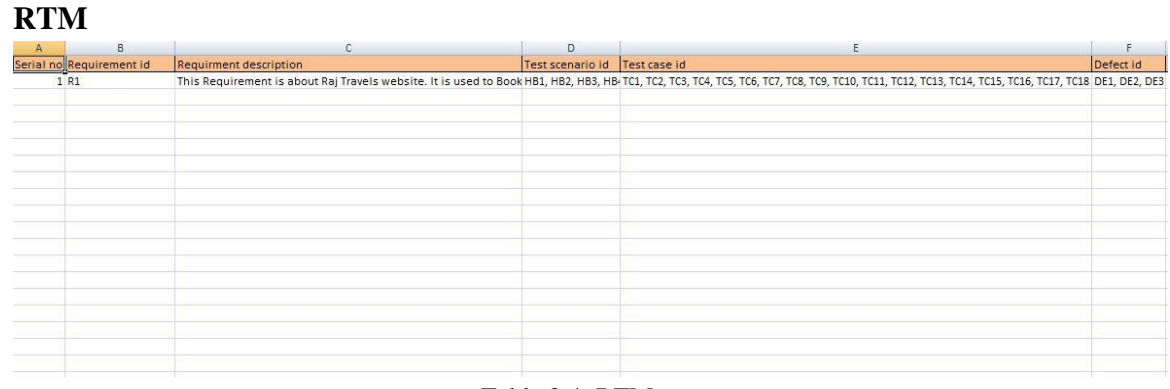

Table 2.4: RTM

#### **Week – 2 (Core Java)**

We started learning Java from the basics taking it as the base language for our internship. We were taught all the basics of Java starting right from the beginning. Java is a programming language and a platform. Java is a significant level, strong, object-arranged and secure programming language.

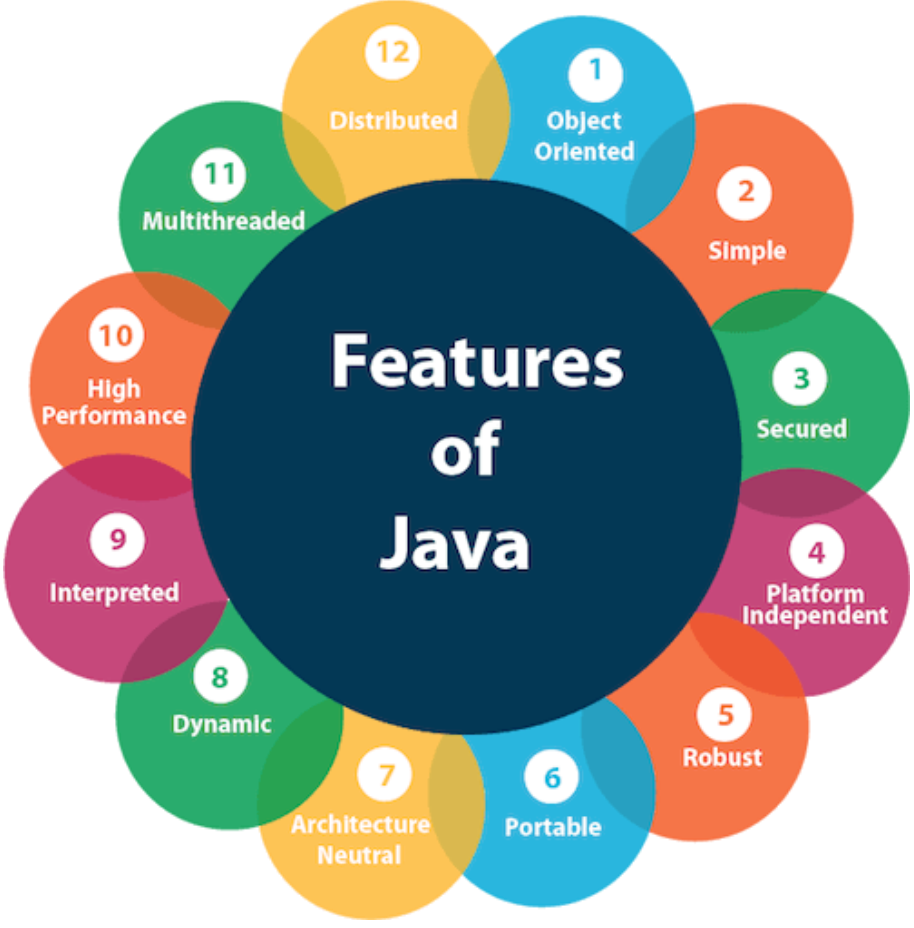

Fig 2.2: Features of Java

Java was created by Sun Microsystems (which is currently the auxiliary of Oracle) in the year 1995. James Gosling is known as the dad of Java. Prior to Java, its name was Oak. Since Oak was at that point an enlisted organization, so James Gosling and his group changed the Oak name to Java.

A simple Java code is as follows:

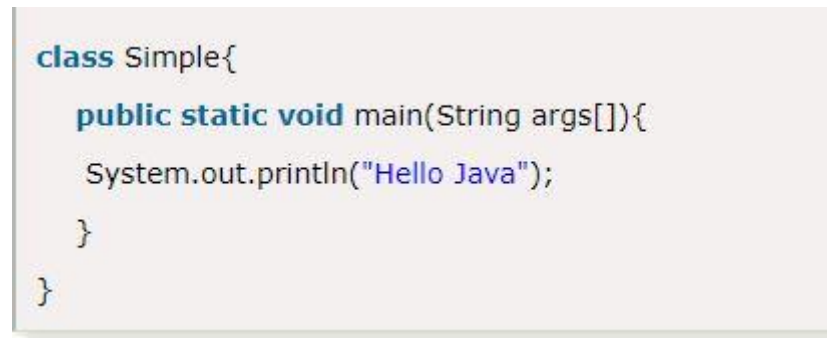

As indicated by Sun, 3 billion gadgets run Java. There are numerous gadgets where Java is as of now utilized. Some of them are as per the following:

- o Desktop Applications such as acrobat reader, media player, antivirus, etc.
- o Web Applications such as irctc.co.in, etc.
- o Enterprise Applications such as banking applications.
- o Mobile
- o Embedded System
- o Smart Card
- o Robotics
- o Games, etc.

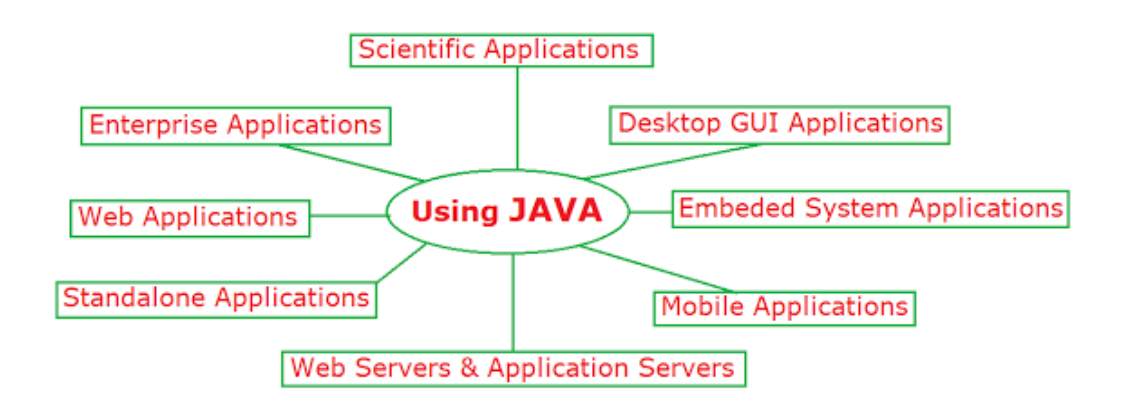

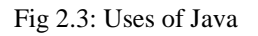

#### **Types of Java applications**

There are four types of Java applications and are as follows:

**Standalone Application**

Independent applications are otherwise called work area applications or window-based applications. These are conventional programming that we need to introduce on each machine. Instances of independent application are Media player, antivirus, and so forth AWT and Swing are utilized in Java for making independent applications.

#### **Web Application**

An application that sudden spikes in demand for the worker side and makes a unique page is known as a web application. At present, Servlet, JSP, Struts, Spring, Hibernate, JSF, and so forth advances are utilized for making web applications in Java.

#### **Enterprise Application**

An application that is appropriated in nature, like financial applications, and so on is called undertaking application. It enjoys benefits of the great level security, load adjusting, and bunching. In Java, EJB is utilized for making undertaking applications.

#### **Mobile Application**

An application which is made for cell phones is known as a portable application. Right now, Android and Java ME are utilized for making versatile applications.

#### **Difference between JDK, JRE and JVM**

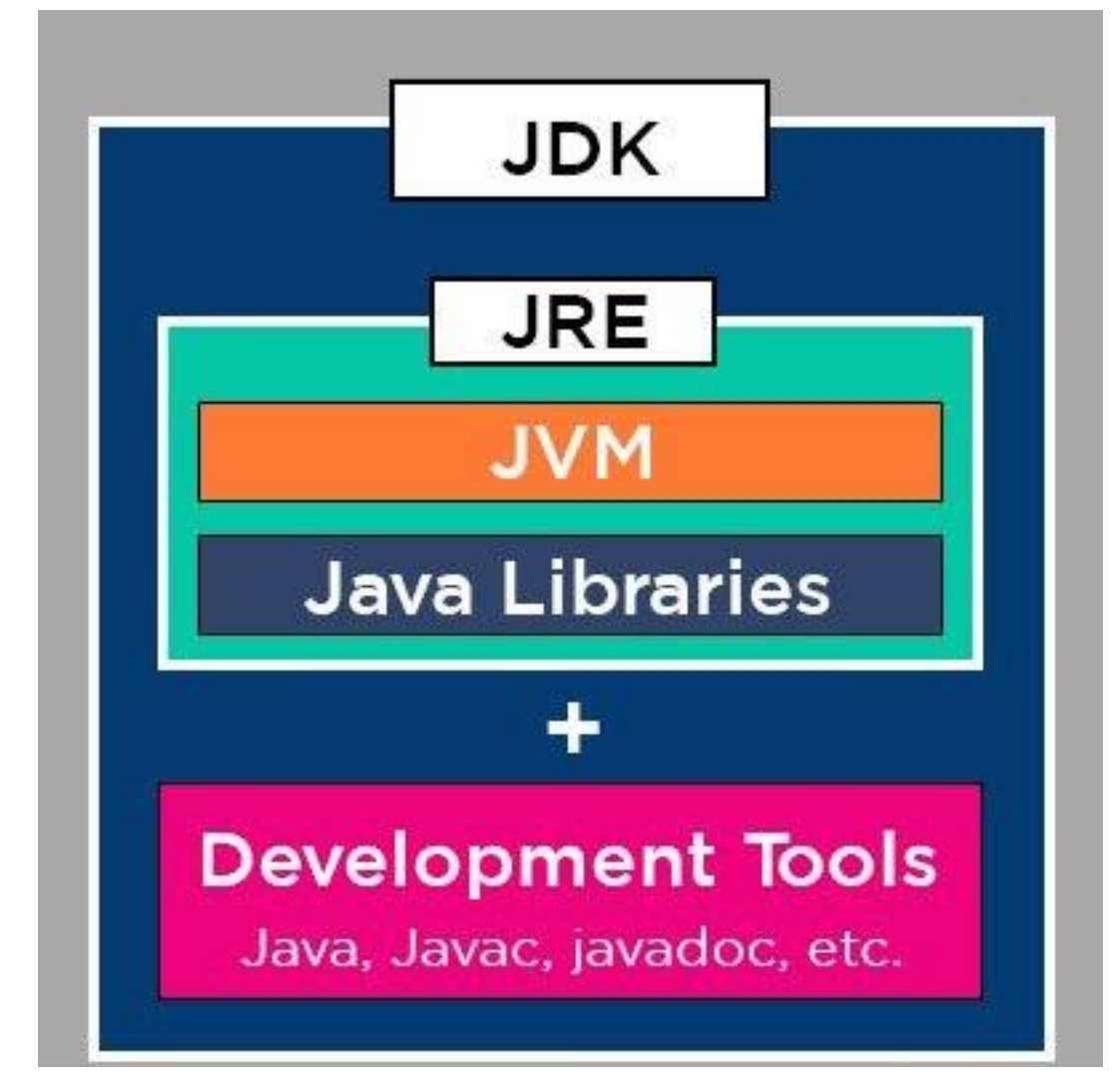

Fig 2.4: JVM vs JRE vs JDK

### **Week – 3 & 4 (JDBC)**

In this week we all have to do is to compete udemy courses provided by the cognizant during the internship, complete the hands-on, assessment (important), and to complete the integrated capability test also.

After we completed the online udemy courses, we did the hands-on and completing the hands- on is mandatory for every interns and then, after completing the hands-on we use to give assessment, a small test whose marks were taken into account, for the calculation of the in the final overall performance.

The most important part of this week was covering all the basis aspects of the core java and learning JDBC and database connectivity with database from scratch because learning java and JDBC is very important in application development.

It also covered integrating of Core java and JDBC with the database to form proper webpage.

This part was very long because it was 3 week long, and we started from core java to advance java part also, connecting small core java with database through database connectivity or JDBC.

There are four sorts of JDBC drivers:

- JDBC-ODBC Bridge Driver,
- Native Driver,
- Network Protocol Driver, and
- Thin Driver

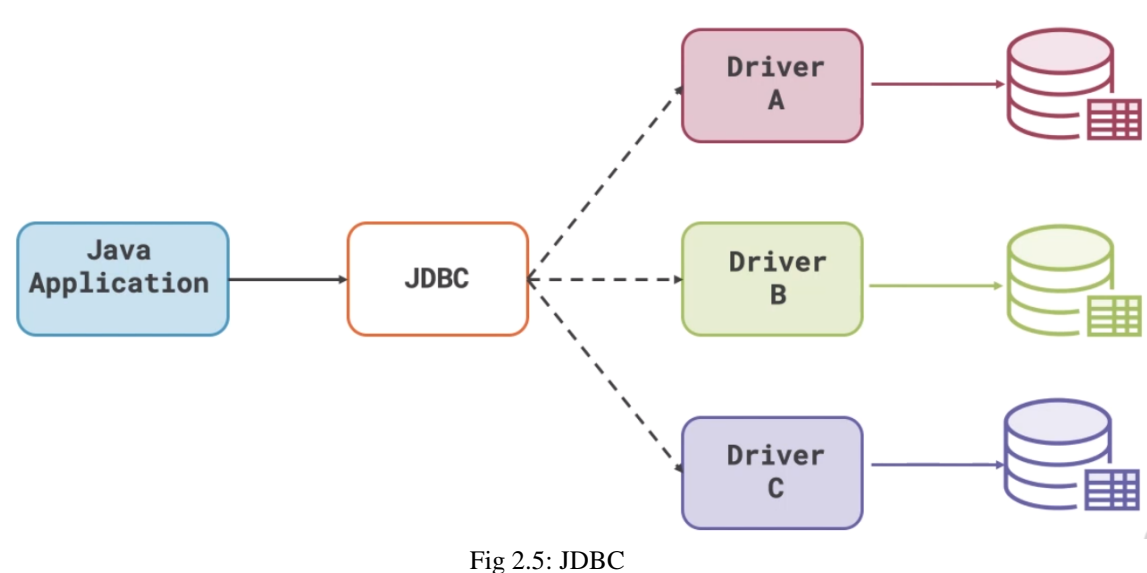

**JDBC Follows the Facade Pattern** 

The current variant of JDBC is 4.3. It is the steady delivery since 21st September, 2017. It depends on the X/Open SQL Call Level Interface. The java.sql bundle contains classes and interfaces for JDBC API. A rundown of mainstream interfaces of JDBC API are given underneath:

- Driver interface
- Connection interface
- Statement interface
- PreparedStatement interface
- CallableStatement interface
- ResultSet interface
- ResultSetMetaData interface
- DatabaseMetaData interface
- RowSet interface

Connecting to the database is very crucial in the application development and also is the major part in the application development.

Our trainer taught that 4 lines of code will we same in very code of JDBC, that 4 lines should known to very java developer who is working with the application development.

We also learned few packages which are very essential in connecting with the database and without that packages, it would we not possible to connect to the database. We also learned 4 types of database connectivity in the java application development.

Below is the sample example of few lines of the codes to store data and retrieve from the table form database.

```
import java.sql.*;
public class FirstExample {
   static final String DB URL = "jdbc:mysql://localhost/TUTORIALSPOINT";
   static final String USER = "guest";
   static final String PASS = "guest123";
   static final String QUERY = "SELECT id, first, last, age FROM Employees";
   public static void main(String[] args) {
     // Open a connection
      try(Connection conn = DriverManager.getConnection(DB URL, USER, PASS);
        Statement stmt = conn.createStatement();
         ResultSet rs =stmt.executeQuery(QUERY);) {
        // Extract data from result set
         while (rs.next()) {
           // Retrieve by column name
           System.out.print("ID: " + rs.getInt("id"));
           System.out.print(", Age: " + rs.getInt("age"));
           System.out.print(", First: " + rs.getString("first"));
           System.out.println(", Last: " + rs.getString("last"));
         \{} catch (SQLException e) {
        e.printStackTrace();
```
#### $\bullet$  Week – 5 (HTML)

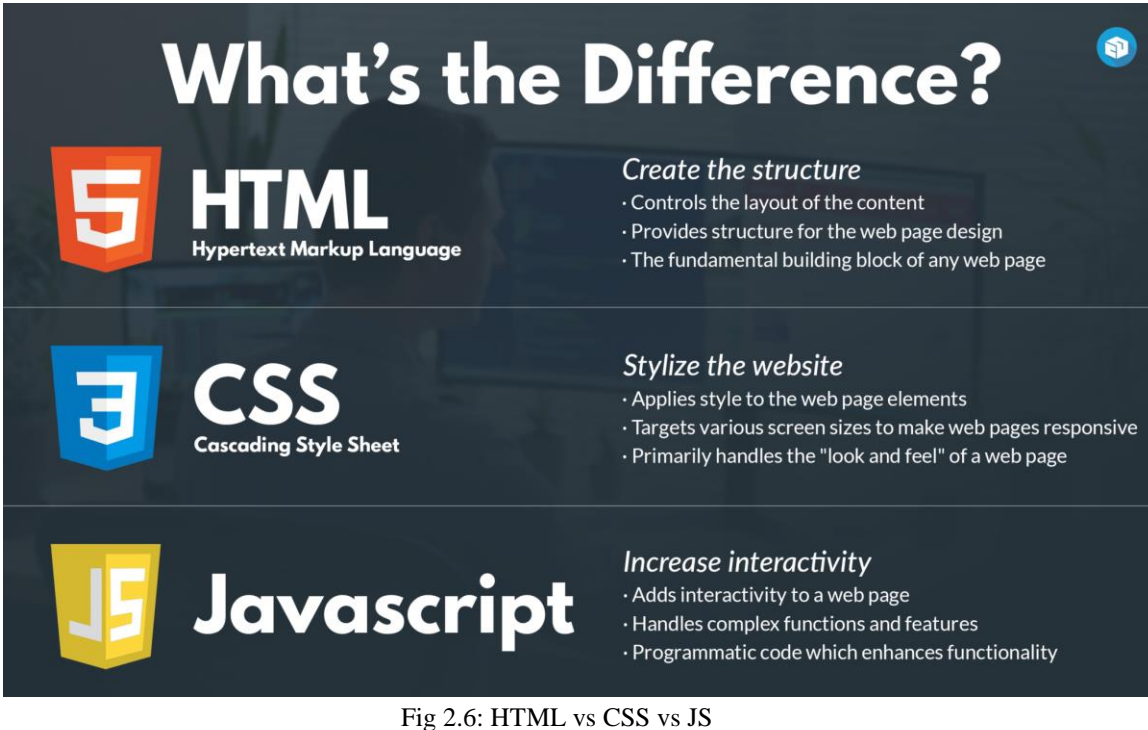

In the INS week we learned the designing part from scratch with the help of the HTML5 and CSS and also JavaScript.

After we completed the online udemy courses, we did the hands-on and completing the hands- on is mandatory for every interns and then, after completing the hands-on we use to give assessment, a small test whose marks were taken into account, for the calculation of the in the final overall performance.

The most important part of this week was covering all the basis aspects of the designing and learning html and CSS and JavaScript from scratch because learning html and CSS is very important in designing.

It also covered integrating of html and CSS with the JavaScript to form proper webpage.

### **HTML**

HTML was created with the aim of characterizing the design of archives like headings, passages, records, etc. to work with the sharing of logical data between scientists. Presently, HTML is in effect generally used to arrange site pages with the assistance of various labels accessible in HTML language.

HTML is basically used for the following functions:

 **Make Web webpage** - You can make a site or alter a current web format in the event that you know HTML well.

- **Become a website specialist** If you need to begin a carrier as an expert website specialist, HTML and CSS planning is an absolute necessity expertise.
- **Get web** If you need to advance your site, to support its speed and execution, it is nice to realize HTML to yield best outcomes.
- **Learn different dialects** Once you comprehends the essential of HTML then other related advances like JavaScript, PHP, or precise are gotten more clear.

Sample HTML code:

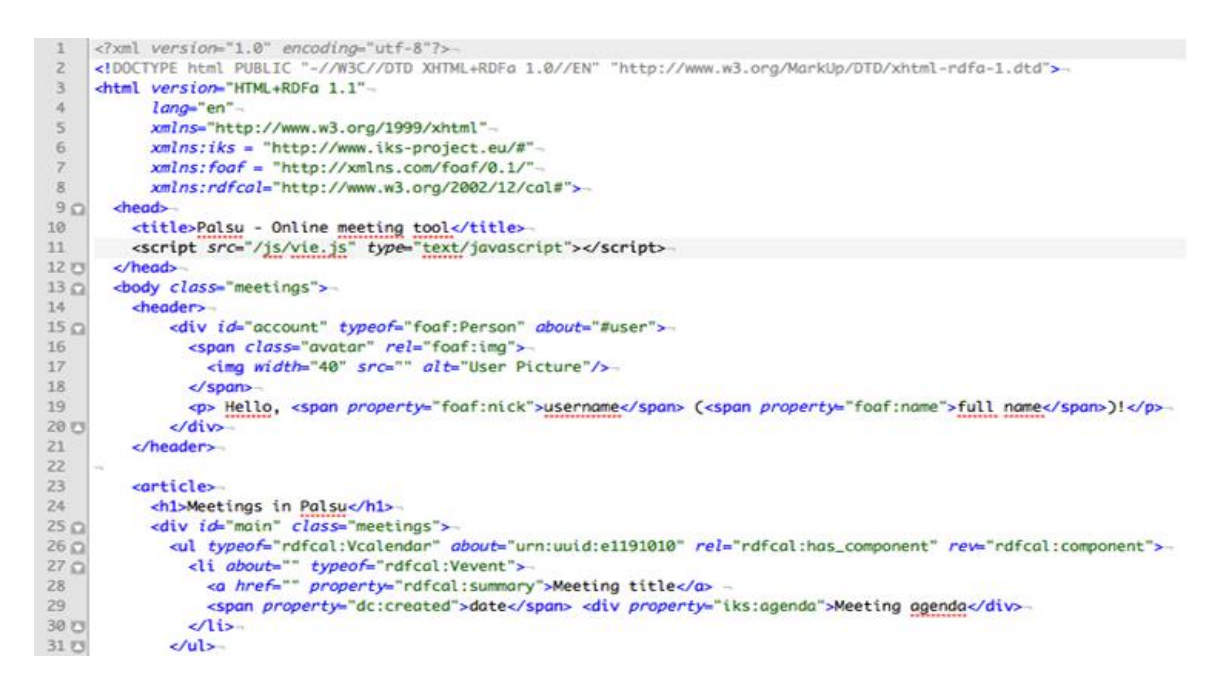

We were taught various different HTML tags. Everything revolves around tags in HTML and some of them are as follows:

| Tag                                            | <b>Description</b>                              |
|------------------------------------------------|-------------------------------------------------|
| <html> </html>                                 | Declares the Web page to be written in HTML     |
| <head> </head>                                 | Delimits the page's head                        |
| <title> </title>                               | Defines the title (not displayed on the page)   |
| <body> </body>                                 | Delimits the page's body                        |
| $\langle h \rangle$ $\langle h \rangle$        | Delimits a level n heading                      |
| $\le$ $\le$ /b $>$                             | Set  in boldface                                |
| < i> < i>                                      | Set  in italics                                 |
| <center> </center>                             | Center  on the page horizontally                |
| <ul></ul>                                      | Brackets an unordered (bulleted) list           |
| $<$ ol $>  <$ /ol $>$                          | Brackets a numbered list                        |
| $\langle$ li $\rangle$ $\langle$ /li $\rangle$ | Brackets an item in an ordered or numbered list |
| <br>str                                        | Forces a line break here                        |
| < p >                                          | Starts a paragraph                              |
| $\langle$ hr $>$                               | Inserts a horizontal rule                       |
| $\langle$ img src="">                          | Displays an image here                          |
| $\alpha$ href=""> $\alpha$                     | Defines a hyperlink                             |

Table 2.5: HTML Tags

#### **Week – 6 (CSS & JavaScript)**

In this week we all have to do is to complete udemy courses provided by the cognizant during the internship, complete the hands-on, assessment (important), and to complete the integrated capability test also.

After we completed the online udemy courses, we did the hands-on and completing the hands- on is mandatory for every interns and then, after completing the hands-on we use to give assessment, a small test whose marks were taken into account, for the calculation of the in the final overall performance.

The most important part of this week was covering all the basis aspects of the database and learning CSS and queries and database from scratch because learning CSS and queries is very important in database.

#### **CSS**

CSS is utilized to control the style of a web report in a straightforward and simple manner.

CSS is the abbreviation for "Falling Style Sheet". This exercise covers both the variants CSS1, CSS2 and CSS3, and gives a total comprehension of CSS,

beginning from its fundamentals to cutting edge ideas.

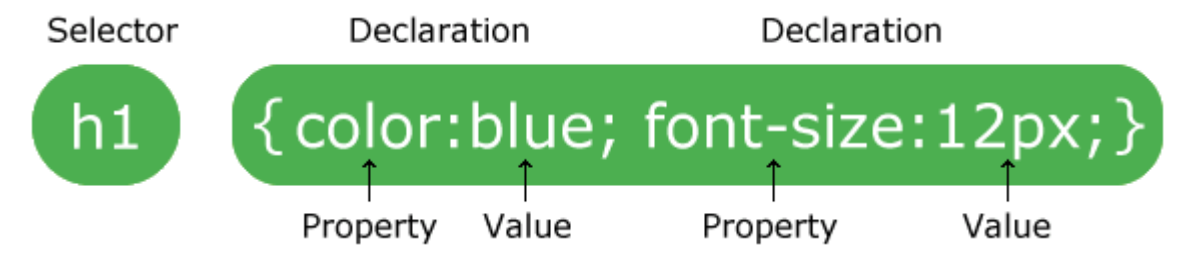

CSS can be used for various different modifications that we can do in our webpage. The webpage should have a HTML and that's it. That should do it. We can use different CSS selectors to modify our webpage and use it further and use it for various reasons.

#### **JavaScript**

In this week we all have to do is to compete udemy courses provided by the cognizant during the internship, complete the hands-on, assessment (important), and to complete the integrated capability test also.

After we completed the online udemy courses, we did the hands-on and completing the hands- on is mandatory for every interns and then, after completing the hands-on we use to give assessment, a small test whose marks were taken into account, for the calculation of the in the final overall performance.

The most important part of this week was covering all the basis aspects of the designing and learning html and CSS and JavaScript from scratch because learning html and CSS is very important in designing.

It also covered integrating of html and CSS with the JavaScript to form proper webpage.

JavaScript is an article based prearranging language which is lightweight and cross-stage.

JavaScript is certifiably not an incorporated language, yet it is a deciphered language. The JavaScript Translator (implanted in the program) is liable for deciphering the JavaScript code for the internet browser.

#### Sample JavaScript code:

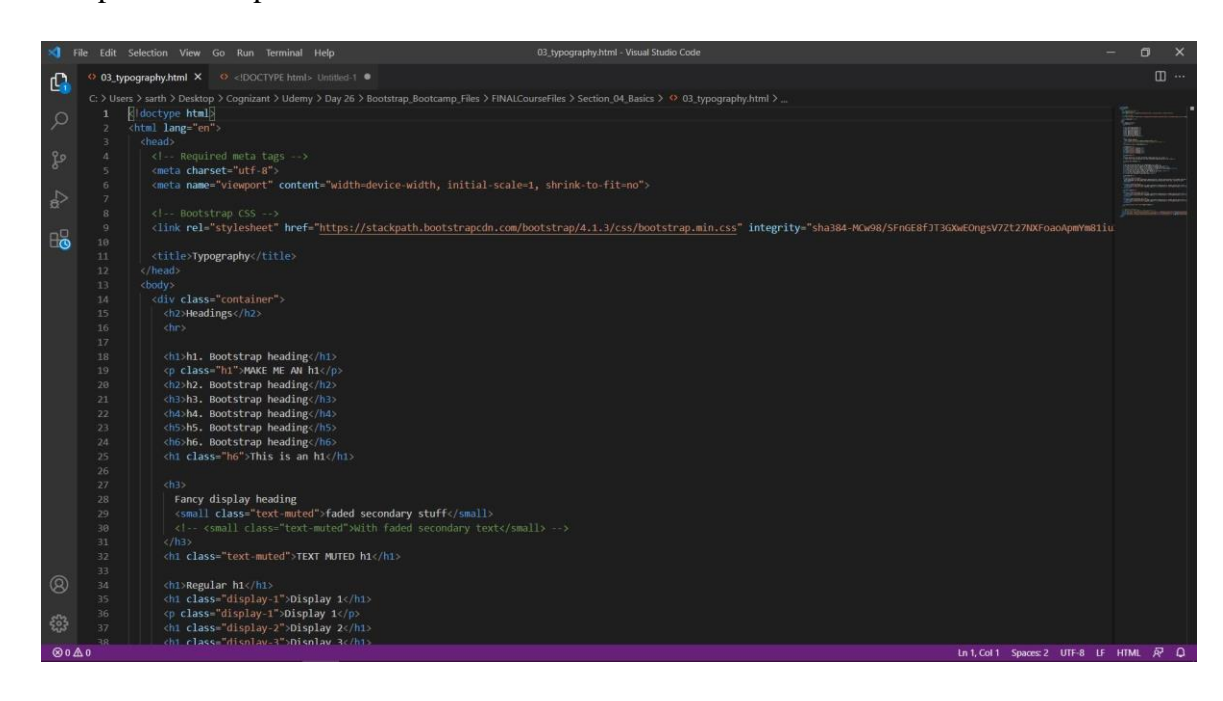

There are following features of JavaScript:

- All famous internet browsers support JavaScript as they give worked in execution conditions.
- JavaScript follows the punctuation and construction of the C programming language. Subsequently, it is an organized programming language.
- JavaScript is a feebly composed language, where particular sorts are certainly projected (contingent upon the activity).
- JavaScript is an article situated programming language that utilizations models as opposed to utilizing classes for legacy.
- It is a light-weighted and deciphered language.
- It is a case-delicate language.
- JavaScript is acceptable in a few working frameworks including, Windows, macOS, and so forth

It gives great control to the clients over the internet browsers.

Below is all HTML, CSS and JavaScript combined.

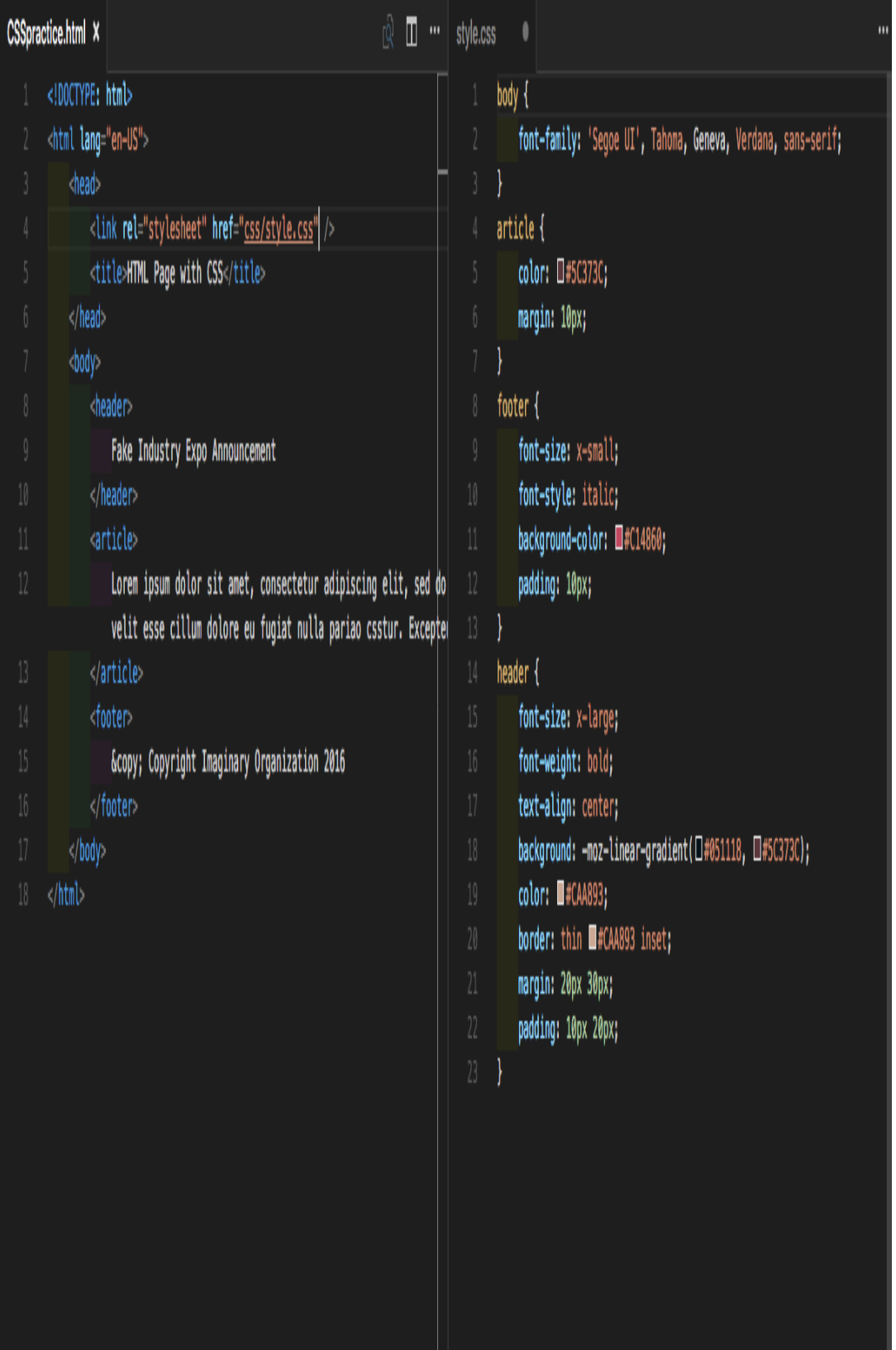

#### • Week  $-7$  (XML  $\&$  JSON)

In this week we all have to do is to compete udemy courses provided by the cognizant during the internship, complete the hands-on, assessment (important), and to complete the integrated capability test also.

In this week 7 we learned the designing part from scratch with the help of the XML and JSON.

After we completed the online udemy courses, we did the hands-on and completing the hands- on is mandatory for every interns and then, after completing the hands-on we use to give assessment, a small test whose marks were taken into account, for the calculation of the in the final overall performance.

The most important part of this week was covering all the basis aspects of the designing and learning html and XML and JSON from scratch because learning XML and JSON is very important.

It also covered integrating of html and JSON with the XML to form proper webpage.

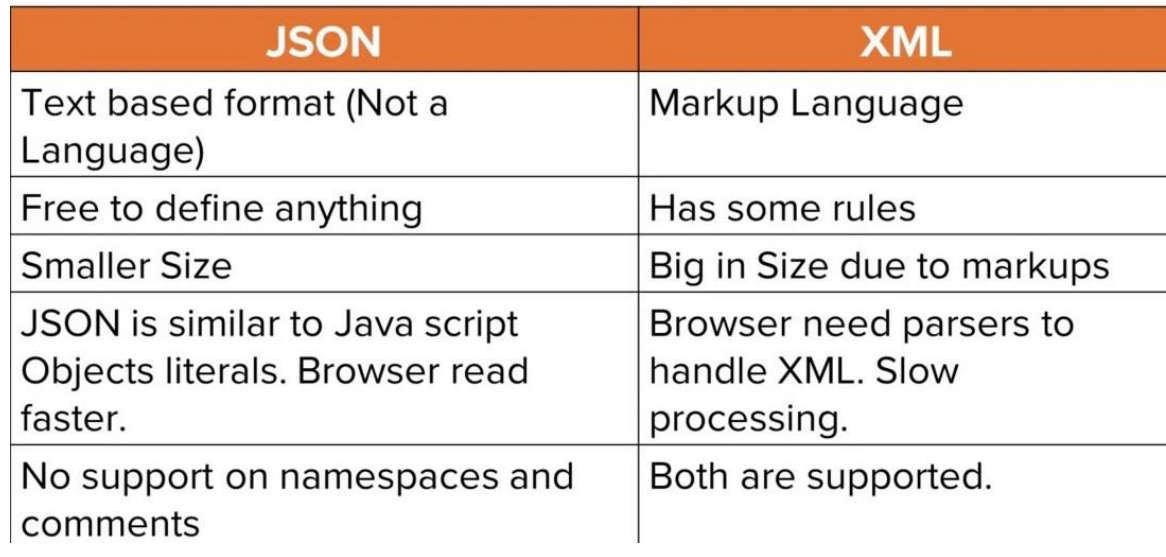

Table 2.6: JSON vs XML

#### **XML**

XML labels recognize the information and are utilized to store and put together the information, as opposed to indicating how to show it like HTML labels, which are utilized to show the information. XML won't supplant HTML soon, yet it presents additional opportunities by embracing numerous fruitful highlights of HTML.

It is important because:

XML is extensible − XML permits you to make your own self-

illustrative labels, or language, that suits your application.

- XML conveys the information, doesn't present it − XML permits you to store the information regardless of how it will be introduced.
- XML is a public norm − XML was created by an association called the World Wide Web Consortium (W3C) and is accessible as an open norm.

Here is a sample XML code:

```
\langle ?\text{xml version} = "1.0" encoding = "utf-8" standard one="yes"?\rangle<Product>
    <Product_price>1000</Product_price>
  </Product>
  <Product>
    \noindent \verb|Product_id>2|/Product_id>\\ \verb|Product_name|?+Product_name|.\n</math><Product_price>2000</Product_price>
  \langle/Product>
  <Product>
     <Product_id>3</Product_id>
     <Product_name>Product 3</Product_name>
     <Product_price>3000</Product_price>
  </Product>
  <Product>
     <Product_id>4</Product_id>
    <Product_name>Product_4</Product_name><Product_name><Product_price>4000</Product_price>
  </Product>
</Table>
```
#### **JSON**

While trading information between a program and a worker, the information must be text.

JSON is text, and we can change over any JavaScript object into JSON, and send JSON to the worker.

We can likewise change over any JSON got from the worker into JavaScript objects.

This way we can work with the information as JavaScript objects, with no convoluted parsing and interpretations.

Here is sample JSON code:

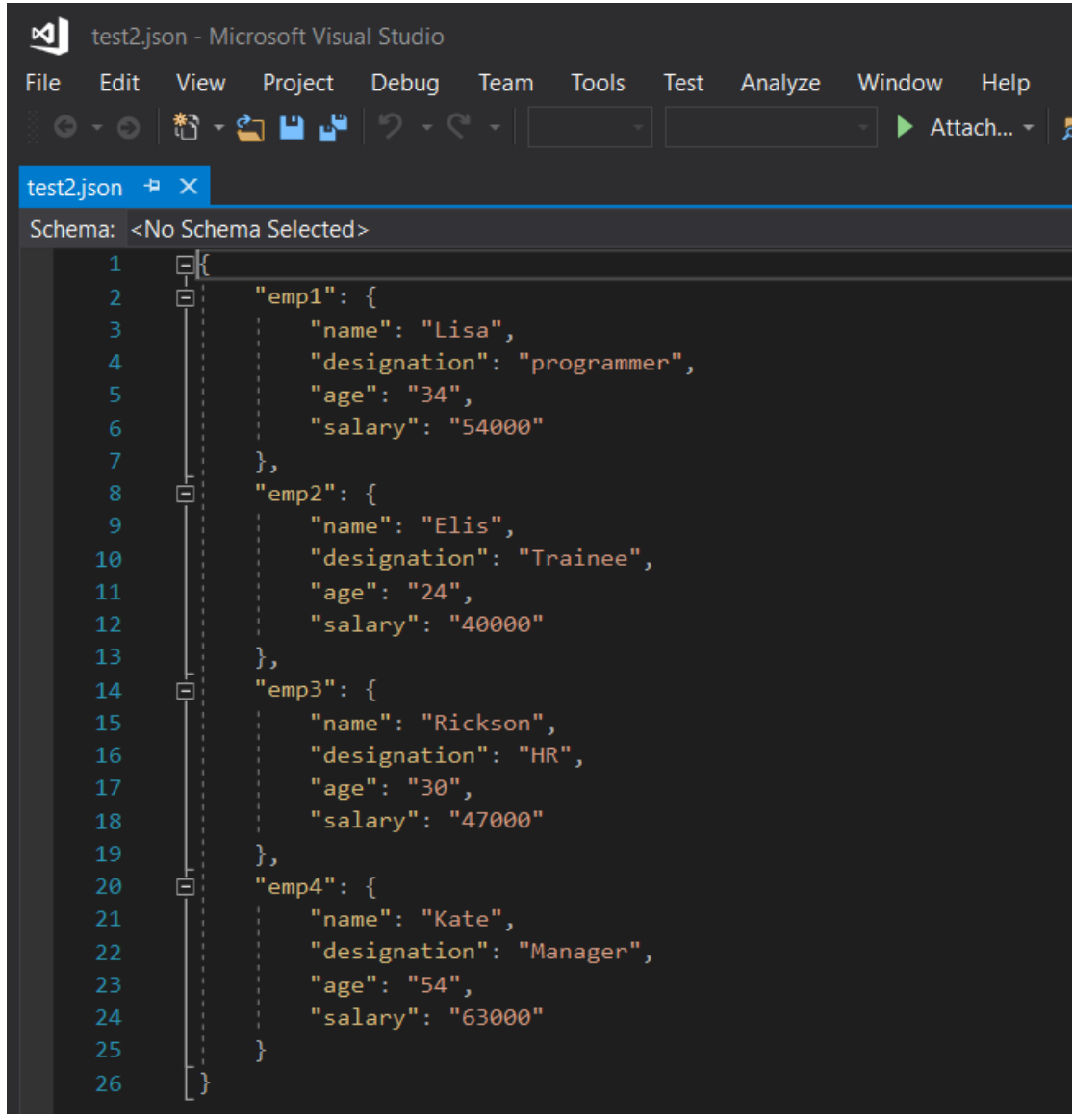

JSON is based on two designs:

An assortment of name/esteem sets. In different dialects, this is acknowledged as an item, record, struct, word reference, hash table, keyed rundown, or affiliated exhibit.

An arranged rundown of qualities. In many dialects, this is acknowledged as a cluster, vector, rundown, or arrangement.

These are widespread information structures. Essentially all advanced programming dialects support them in some structure. It bodes well that an information design that is tradable with programming dialects likewise be founded on these constructions.

Now, we can compare XML and JSON in the following way:

```
http://localhost:8080/Json/SyncReply/Contacts
                                               http://localhost:8080/Xml/SyncReply/Contacts
                                               <ContactsResponse xmlns:i="http://www.w3.org/20
                                                  <Contacts>
  - Contacts: |
                                                    <Contact>
      -1FirstName: "Demis",
                                                       <Email>demis.bellot@gmail.com</Email>
           LastName: "Bellot",
                                                       <FirstName>Demis</FirstName>
           Email: "demis.bellot@gmail.com"
                                                       <LastName>Bellot</LastName>
       Ъ,
                                                    </Contact>
      -1FirstName: "Steve",
                                                    <Contact>
           LastName: "Jobs",
                                                       <Email>steve@apple.com</Email>
           Email: "steve@apple.com"
                                                       <FirstName>Steve</FirstName>
       \mathcal{F}<LastName>Jobs</LastName>
      - 1
                                                    </Contact>
           FirstName: "Steve",
           LastName: "Ballmer",
                                                    <Contact>
           Email: "steve@microsoft.com"
                                                       <Email>steve@microsoft.com</Email>
       \mathbf{h}<FirstName>Steve</FirstName>
      -1<LastName>Ballmer</LastName>
           FirstName: "Eric",
           LastName: "Schmidt",
                                                    </Contact>
           Email: "eric@google.com"
                                                    <Contact>
       Ъ,
                                                       <Email>eric@google.com</Email>
      -1<FirstName>Eric</FirstName>
           FirstName: "Larry",
                                                       <LastName>Schmidt</LastName>
           LastName: "Ellison",
           Email: "larry@oracle.com"
                                                    </Contact>
       \mathcal{Y}<Contact>
                                                       <Email>larry@oracle.com</Email>
                                                       <FirstName>Larry</FirstName>
                                                       <LastName>Ellison</LastName>
                                                    </Contact>
                                                  \epsilon/Contacts>
                                               </ContactsResponse>
```
١

#### **Week – 8 (DBMS)**

In this week we all have to do is to compete udemy courses provided by the cognizant during the internship, complete the hands-on, assessment (important), and to complete the integrated capability test also.

In this week 8 we learned the designing part from scratch with the help of the DBMS.

After we completed the online udemy courses, we did the hands-on and completing the hands- on is mandatory for every interns and then, after completing the hands-on we use to give assessment, a small test whose marks were taken into account, for the calculation of the in the final overall performance.

The most important part of this week was covering all the basis aspects of the designing and learning MySQL from scratch because learning DBMS is very important.

It also covered integrating of MySQL to form proper knowledge.

**DBMS**

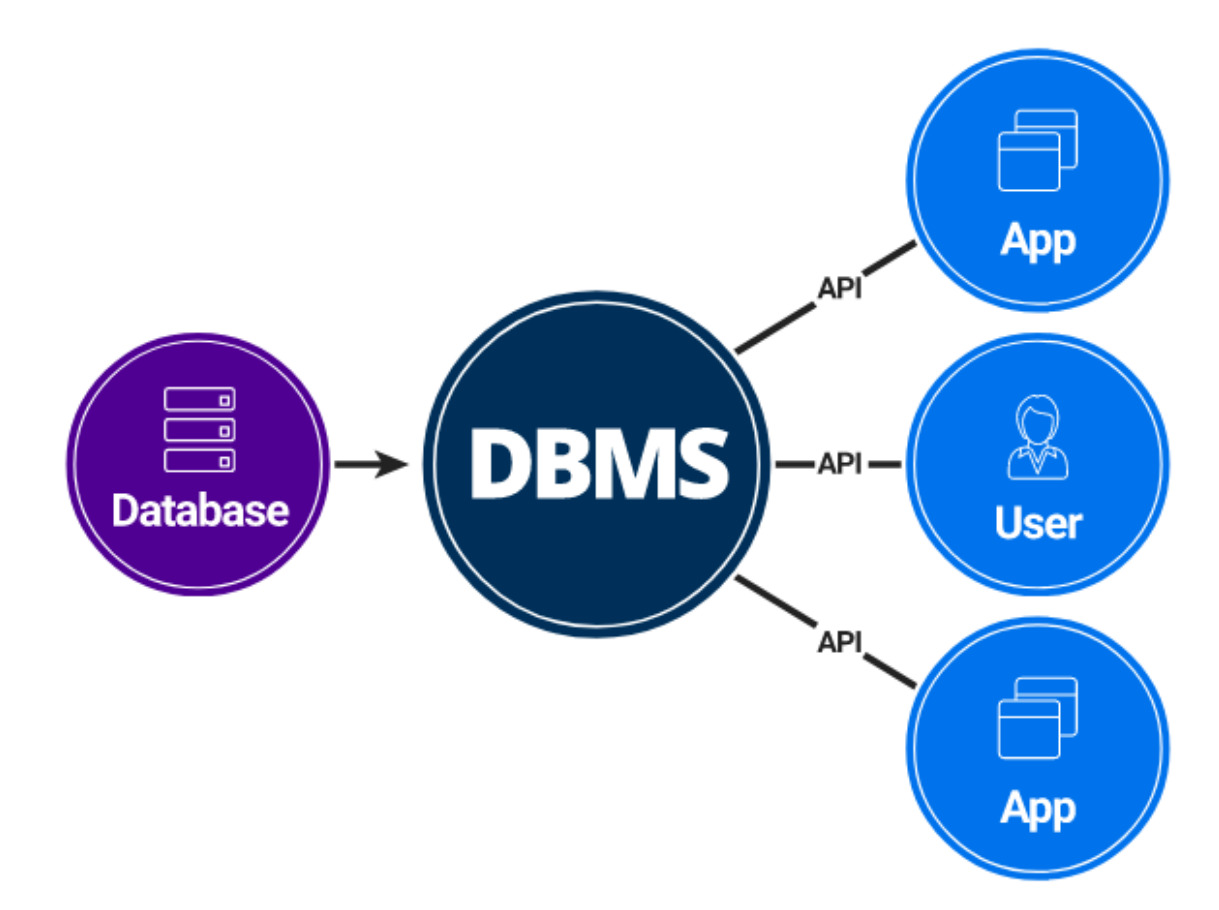

#### Fig 2.7: DBMS

Database Management System (DBMS) is a product for putting away and recovering clients' information while considering proper safety efforts. It comprises of a gathering of projects which control the database. The DBMS

acknowledges the solicitation for information from an application and teaches the working system to give the particular information. In huge systems, a DBMS helps clients and other outsider programming to store and recover information.

DBMS permits clients to make their own databases according to their necessity. The expression "DBMS" incorporates the client of the database and other application programs. It gives an interface between the information and the product application.

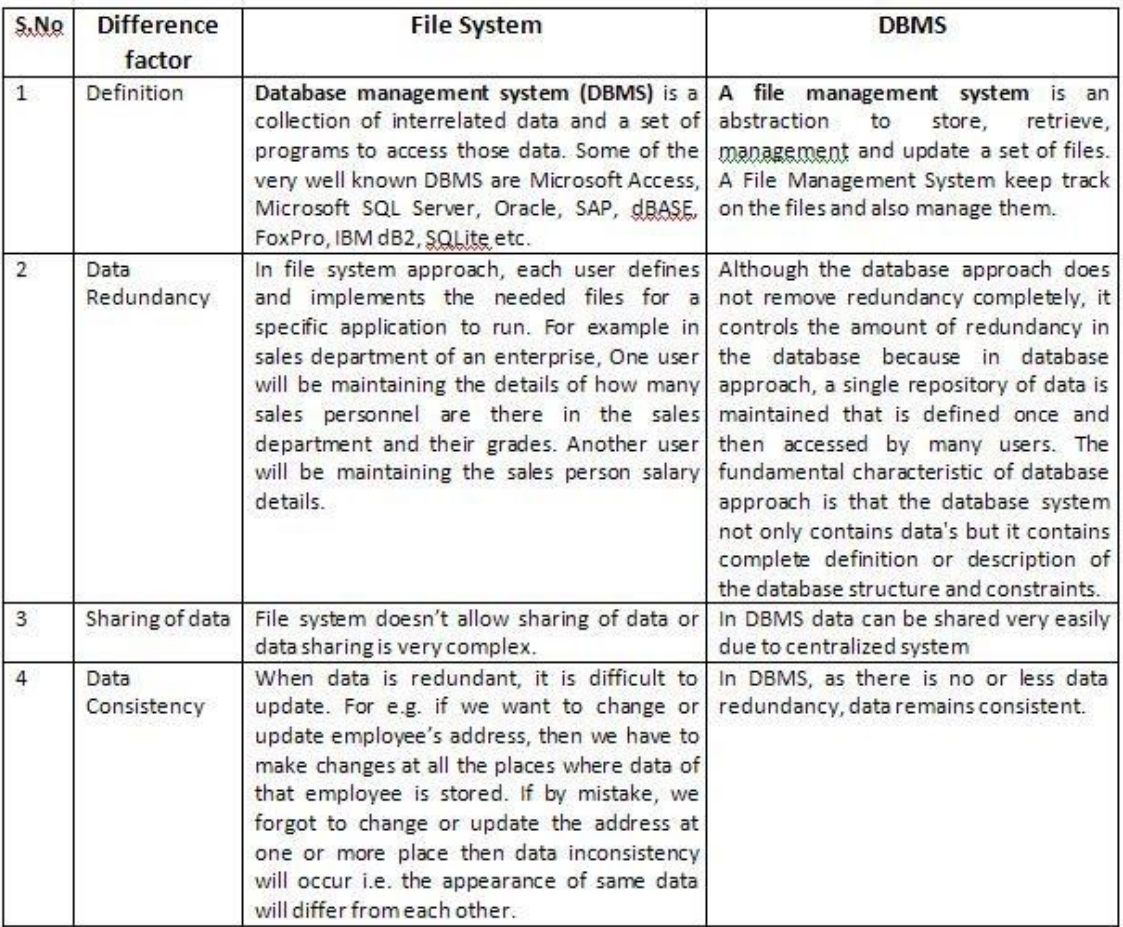

#### **File System VS DBMS**

Table 2.7: File System vs DBMS

#### **Popular DBMS Software**

- o MySQL
- o Microsoft Access
- o Oracle
- o PostgreSQL
- o dBASE
- o FoxPro
- o SQLite
- o IBM DB2
- o LibreOffice Base
- o MariaDB
- o Microsoft SQL Server etc.

#### **Application of DBMS**

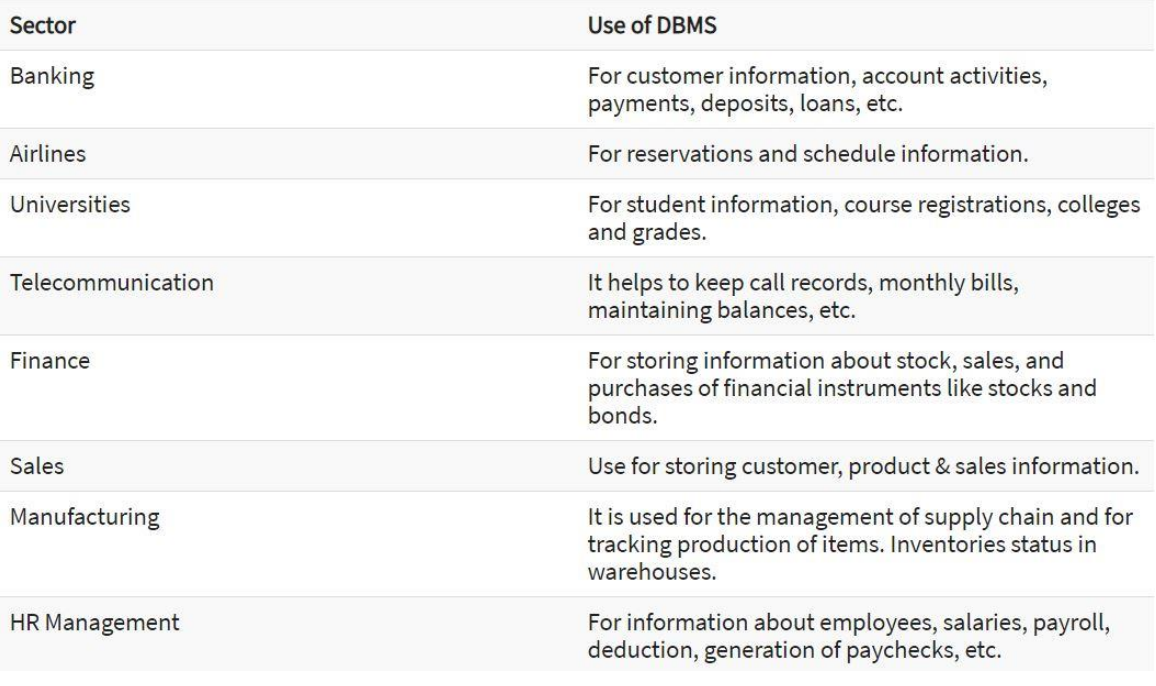

Table 2.8: Applications of DBMS

### **Types of DBMS**

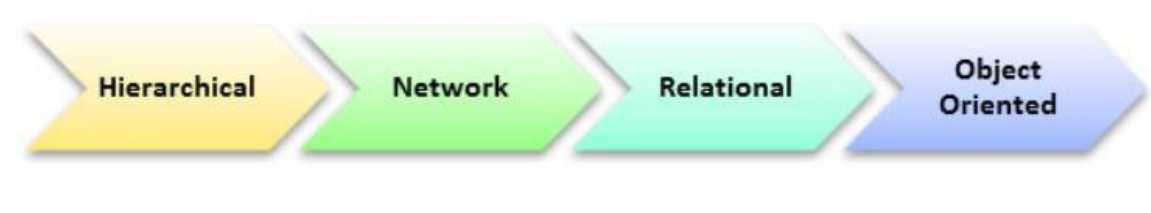

Fig 2.8: Types of DBMS

#### **MySQL**

MySQL is the most famous Open Source Relational SQL Database Management System. MySQL is a standout amongst other RDBMS being utilized for creating

different online programming applications. MySQL is created, showcased and upheld by MySQL AB, which is a Swedish organization. This instructional exercise will give you a speedy beginning to MySQL and make you alright with MySQL programming.

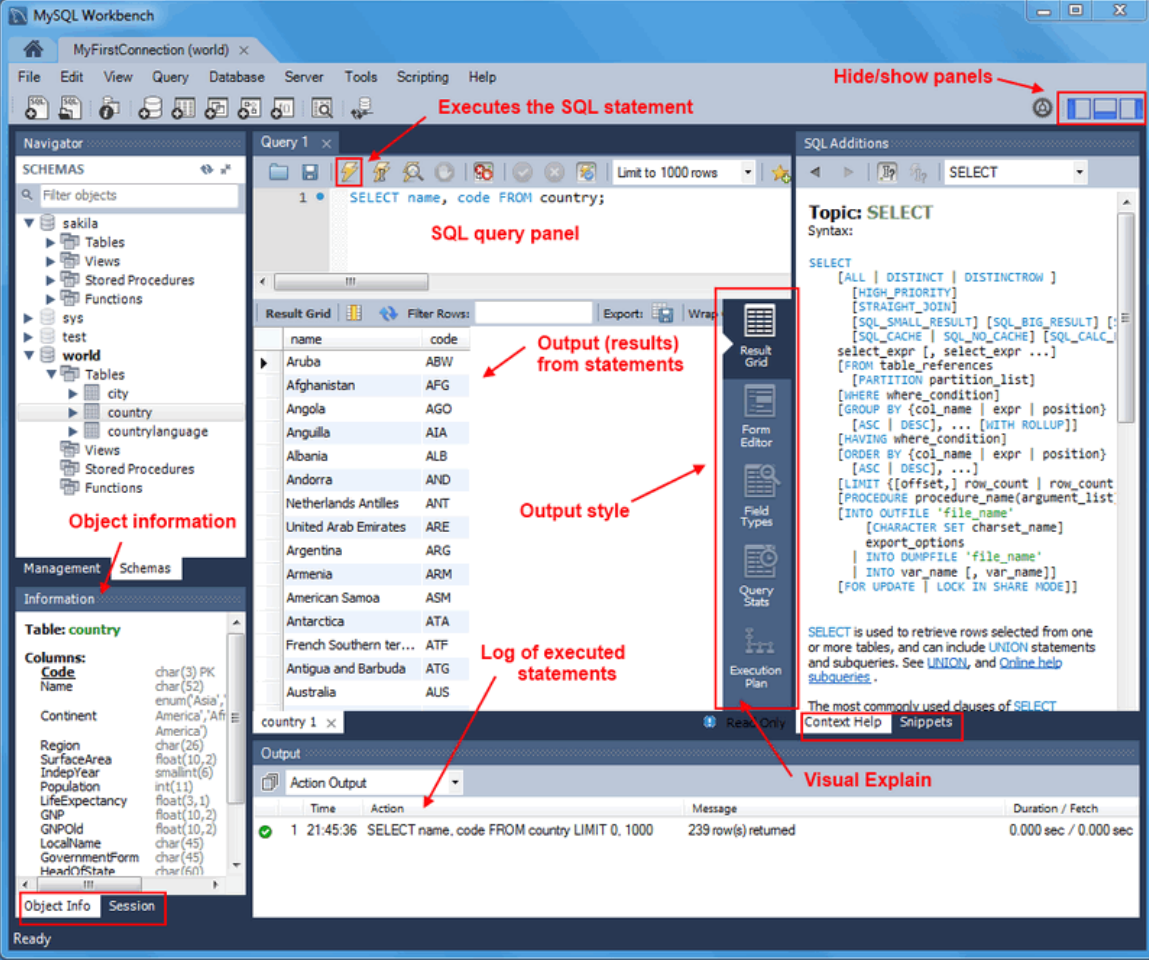

### **MySQL workbench**

Fig 2.9: MySQL Workbench

# **CHAPTER-3**

# **Results**

### **(3.1) The status of our internship is as follows:**

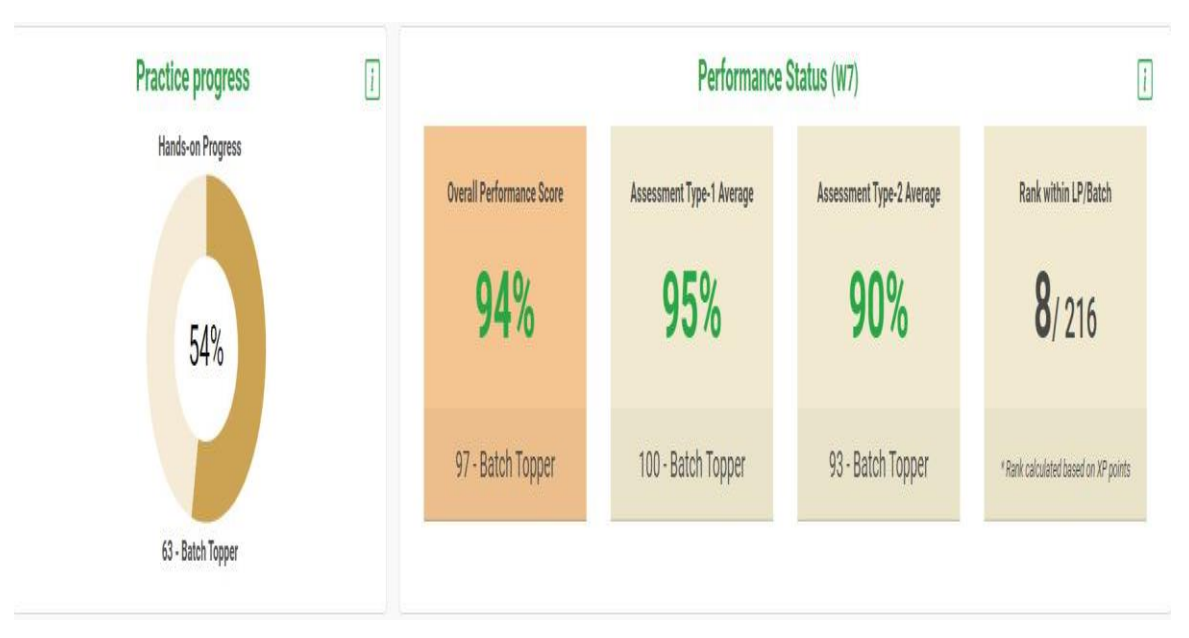

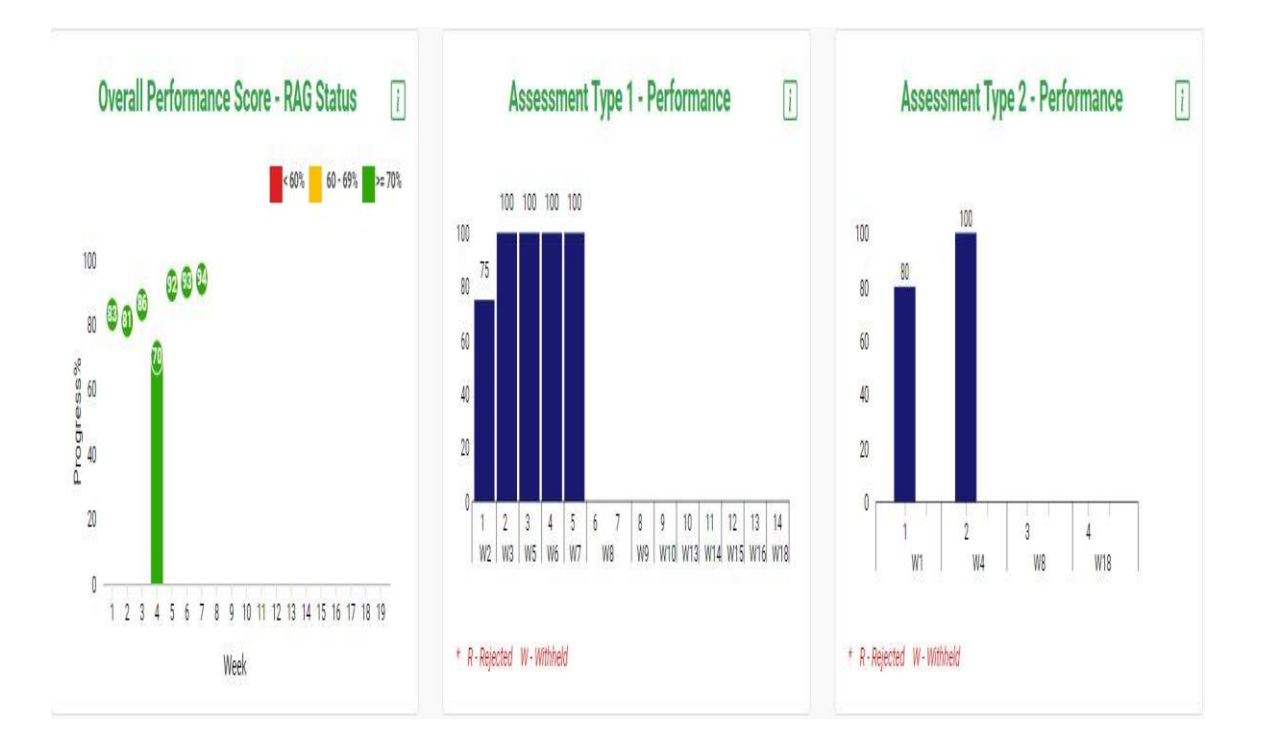

# **CHAPTER-4**

# **Conclusion**

### **(4.1) Summary**

In our internship, we started off with functional testing then went on to learn core java and after that we proceeded to learn HTML, CSS and JavaScript which gave us great understanding of the Web UI. Then we learnt XML & JSON which helped us learning about the Web UI. Then we learnt DBMS for the backend of the website. We also gave several ICT and CC which helped us in checking our learning.

### **(4.2) Future Scope**

Our internship is still going on and we will learn about the different testing techniques.

### **REFERENCES**

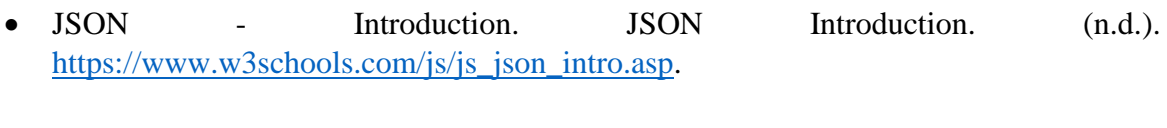

- MySQL Tutorial. Tutorialspoint. (n.d.). [https://www.tutorialspoint.com/mysql/index.htm.](https://www.tutorialspoint.com/mysql/index.htm)
- Cognizant Handbook
- Cognizant Tekstac
- W3schools.com. 2021. HTML Tutorial. [online] Available at: <https://www.w3schools.com/html/> [Accessed 21 May 2021].